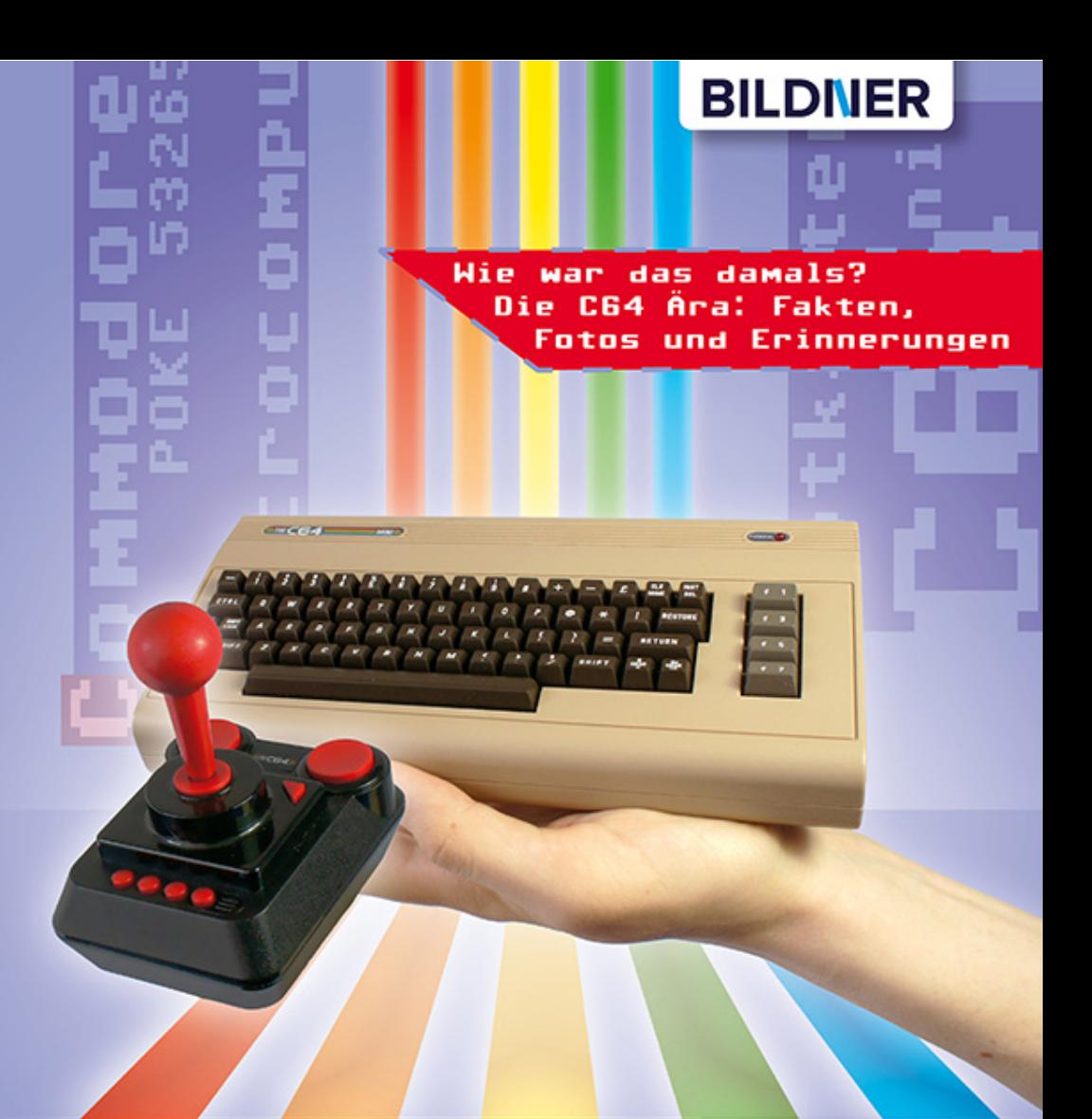

**Andreas Zintzsch** 

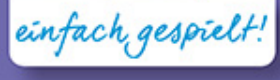

# Das inoffizielle Handbuch zum "THE C64 MINI®"

Steuerung | Cheats | Strategien | Lösungen

Tipps und Tricks zu den enthaltenen 64 Spielen

**Das inoffizielle Handbuch zum** "The C64 Mini"

Verlag: BILDNER Verlag GmbH Bahnhofstraße 8 94032 Passau

http://www.bildner-verlag.de info@bildner-verlag.de

Tel.: +49 851-6700 Fax: +49 851-6624

ISBN: 978-3-8328-5364-8

Covergestaltung: Julian Bammer

Autor: Andreas Zintzsch

Herausgeber: Christian Bildner

### © 2018 BILDNER Verlag GmbH Passau

Diese Publikation ist kein lizenziertes Produkt der Rechteinhaber Retro Games Ltd. | Urbanscan Ltd. | Rebellion Interactive Ltd.| Thalamus Digital Publishing Ltd. | BBG Entertainment GmbH| Epyx Games | Bridgestone Multimedia Group LLC |Hewson Consultants Ltd. und weiterer Rechteinhaber. Alle verwendeten Markennamen oder Warenzeichen sind Eigentum der jeweiligen Rechteinhaber.

Die Informationen in diesen Unterlagen werden ohne Rücksicht auf einen eventuellen Patentschutz veröffentlicht. Warennamen werden ohne Gewährleistung der freien Verwendbarkeit benutzt. Bei der Zusammenstellung von Texten und Abbildungen wurde mit größter Sorgfalt vorgegangen. Trotzdem können Fehler nicht vollständig ausgeschlossen werden. Verlag, Herausgeber und Autoren können für fehlerhafte Angaben und deren Folgen weder eine juristische Verantwortung noch irgendeine Haftung übernehmen. Für Verbesserungsvorschläge und Hinweise auf Fehler sind Verlag und Herausgeber dankbar.

Fast alle Hard- und Softwarebezeichnungen und Markennamen der jeweiligen Firmen, die in diesem Buch erwähnt werden, können auch ohne besondere Kennzeichnung warenzeichen-, marken- oder patentrechtlichem Schutz unterliegen.

Das Werk einschließlich aller Teile ist urheberrechtlich geschützt. Es gelten die Lizenzbestimmungen der BILDNER-Verlag GmbH Passau.

# **Vorwort**

Die 1980er Jahre waren DAS Jahrzehnt des Heimcomputers. Die Firma Sinclair brachte den ZX80 und später den ZX Spectrum heraus. Amstrad lieferte den CPC, der in Deutschland als Schneider CPC erfolgreich verkauft wurde und auch Apple war mit der Apple II-Reihe zumindest Anfangs erfolgreich vertreten. Doch der Platzhirsch der 80er Jahre sollte ein anderer werden: Der 1982 erschienene Commodore C64 Heimcomputer.

Der C64 bot umfangreiche Hardware, für seine Zeit eine sehr gute Grafik, den damals wahrscheinlich besten Soundchip und das alles zu einem erschwinglichen Preis. Kein Wunder also, dass er sich über ein Jahrzehnt bis 1994 halten konnte und der meistverkaufte Heimcomputer aller Zeiten wurde. Einer der Hauptanschaffungsgründe für einen C64 waren sicherlich die vielen Spiele, die es für ihn gab. Man schätzt, dass bis zu 17.000 Spiele für den C64 produziert wurden.

2016 begann der Hype der Retro-Spielekonsolen mit dem Nintendo Classic Mini: NES und dem 2017 folgenden SNES Classic mini. Inzwischen gibt es mehrere Retro-Spielekonsolen und so ist es nicht verwunderlich, dass nun auch der C64 seinen Weg zurück an die Monitore der Spieler findet: Der "The C64 Mini" von Retro Games Ltd. startete als "Crowdfunding"-Projekt bei Indiegogo und war bereits im Vorverkauf im Frühjahr 2018 ausverkauft. Der handliche Nachbau sieht wie der verkleinerte originale "Brotkasten" aus, allerdings ohne funktionierende Tastatur, dafür mit 2 USB-Anschlüssen, an die auch eine USB-Tastatur angehängt werden kann. Mit seinem HDMI-Ausgang kann man den C64 Mini an fast jeden aktuellen Fernseher und Monitor anschließen. Ein Joystick im Look and Feel des klassischen Competition Pro Joystick ist mit dabei, für zwei Spieler muss man sich einen weiteren Joystick nachkaufen.

### **Über dieses Buch**

Dieses Buch soll dir Informationen, Tipps und Tricks zu den 64 Spielen des C64 Mini liefern. Außerdem runden Informationen rund um den geliebten "Brotkasten" das Buch ab und werden einige Erinnerungen beleben.

Zu jedem Spiel findest du einige Informationen, wie das Erscheinungsjahr, Genre und den Entwickler (Person oder Firma). Da die Musik oft ein herausragendes Element am C64 war, haben wir auch den Musik-Entwickler mit angegeben.

Die meisten Spiele des C64 Mini haben eine einfache Steuerung und ein einfaches Spielprinzip, allerdings beschreibt die Anleitung eines Spiels dessen Möglichkeiten oft unzureichend. Daher wird meist die Steuerung näher beschrieben und die Möglichkeiten des Spiels aufgezeigt. Nur wenige Spiele bieten Cheatmöglichkeiten. Zu fast allen Spielen gibt es PO-KE-Befehle, die Cheats wie z. B. unendlich Leben ermöglichen. Allerdings kann man diese nicht am C64 Mini eingeben, da das Spiel aus dem C64 Mini Karussell sofort gestartet wird. Daher hat man keine Möglichkeit vor Spielstart diese POKE-Befehle einzugeben.

### **Schreibweise**

Controllerbuttons, Bezeichnungen von Schaltflächen und Gegenständen sind zur besseren Unterscheidung farbig und kursiv hervorgehoben, zum Beispiel der Button *Feuer* oder *Joystick links* oder die *Options* (Einstellungen) in einem Spiel.

Ein großes Dankeschön geht an Marion, Daniela und Aaron, die die unendlichen Spieleweiten des C64 durchforstet und einiges zum Buch beigetragen haben. Nun wünschen wir dir viel Spaß mit dem Buch und den vielen Spieleklassikern des C64 Mini.

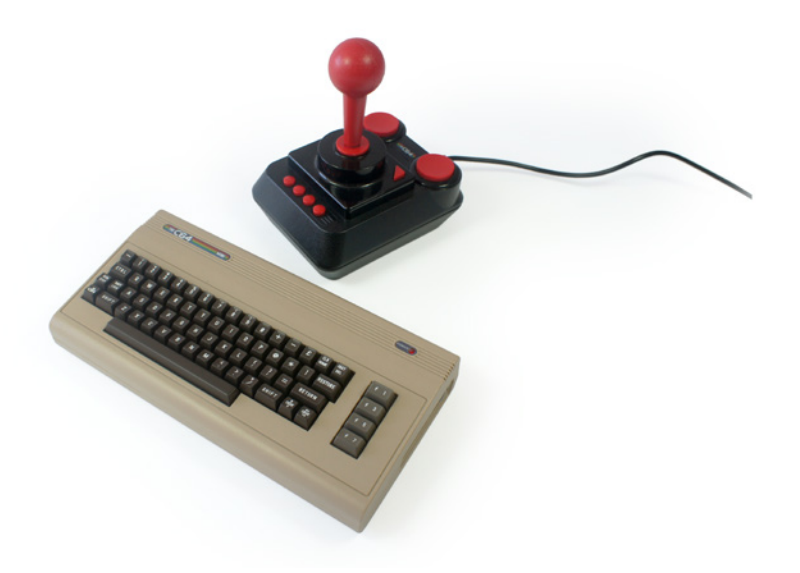

# **Die Tastenbelegung des Controllers**

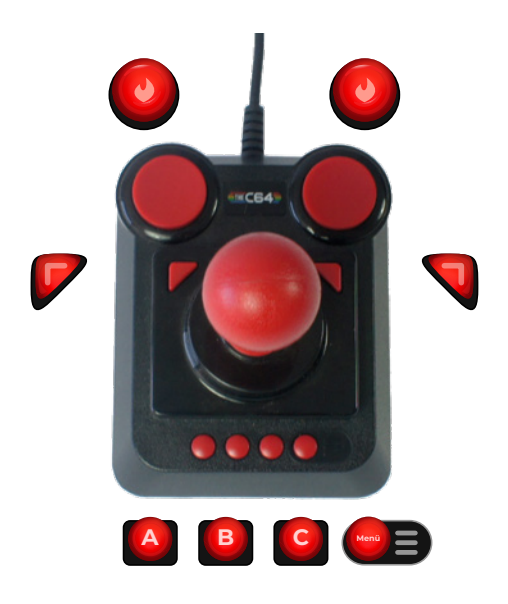

Beispiel für das Drücken der Richtungstasten:

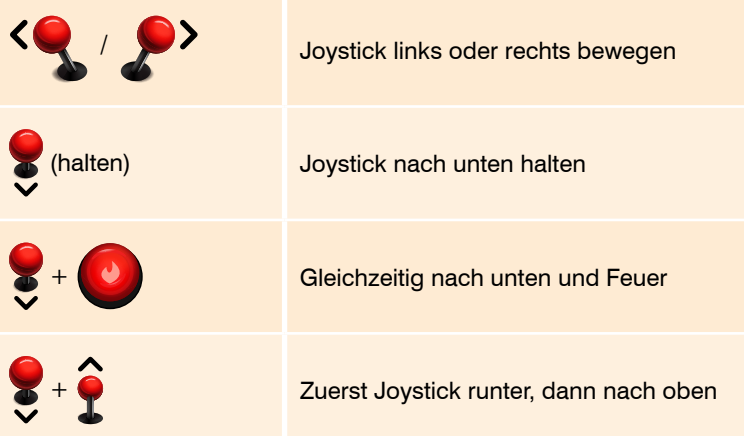

# **Inhalt**

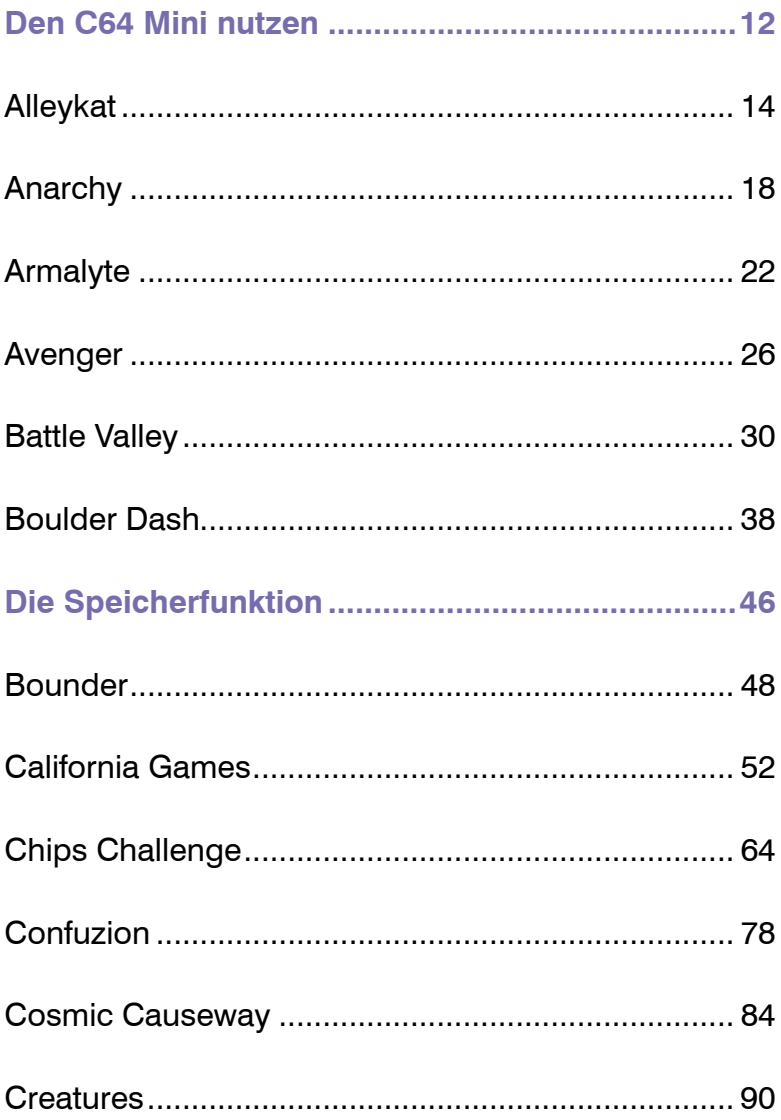

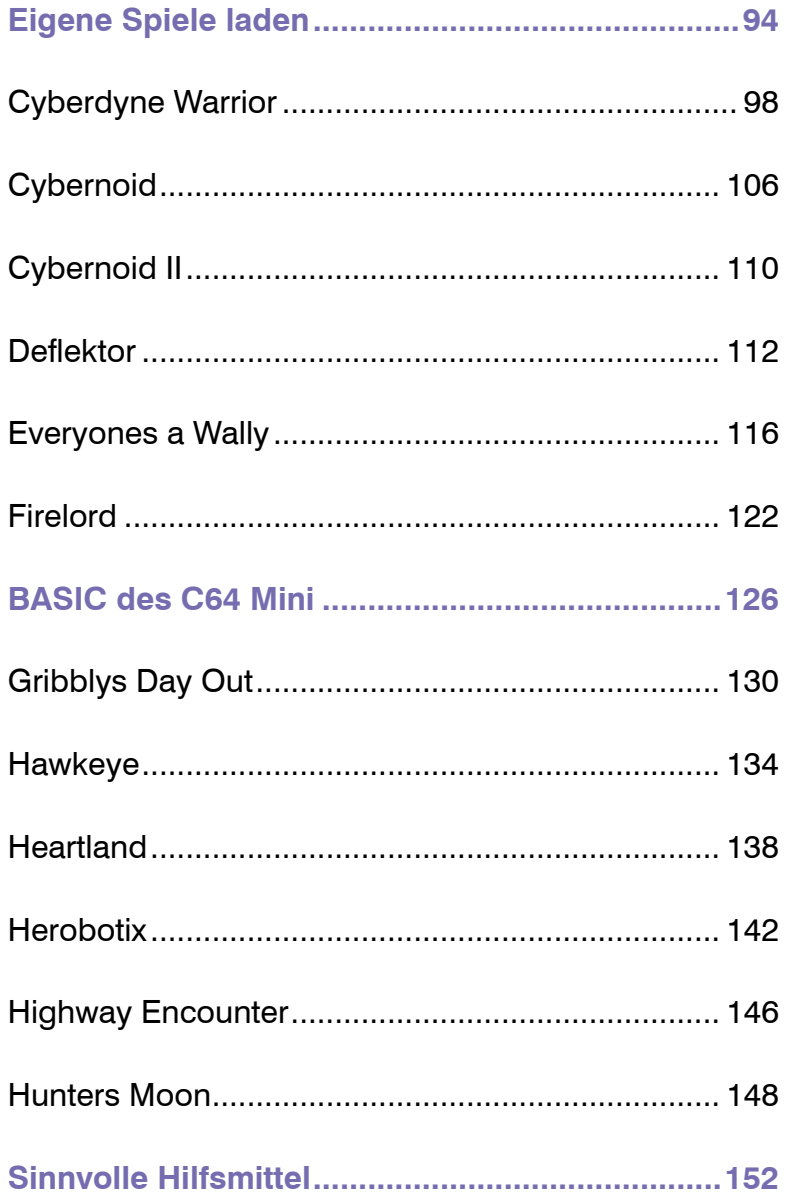

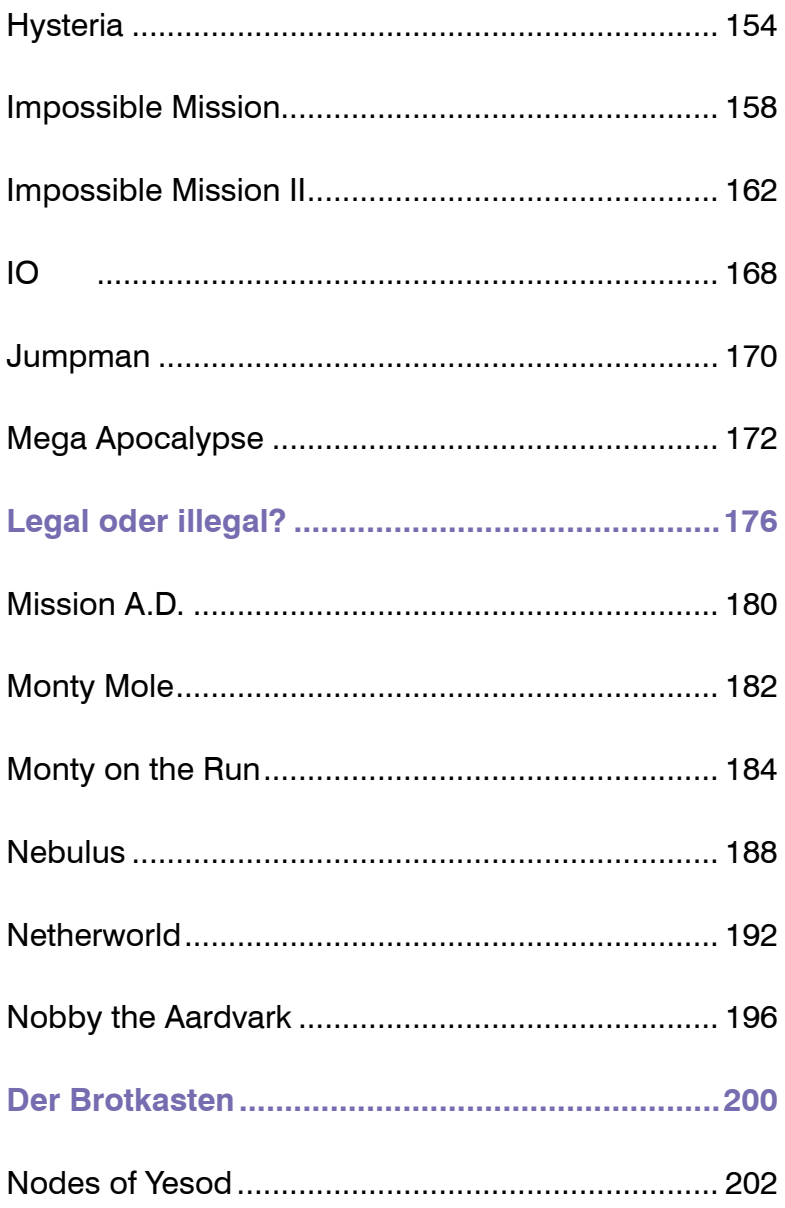

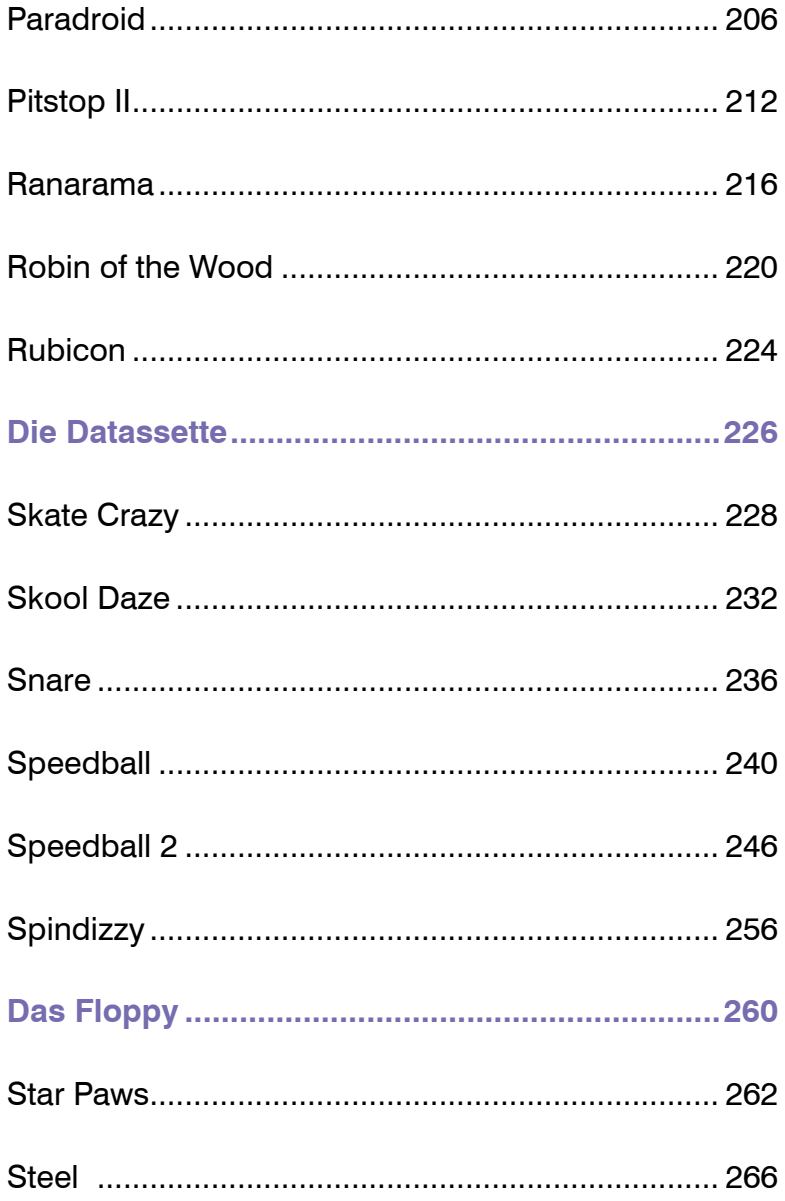

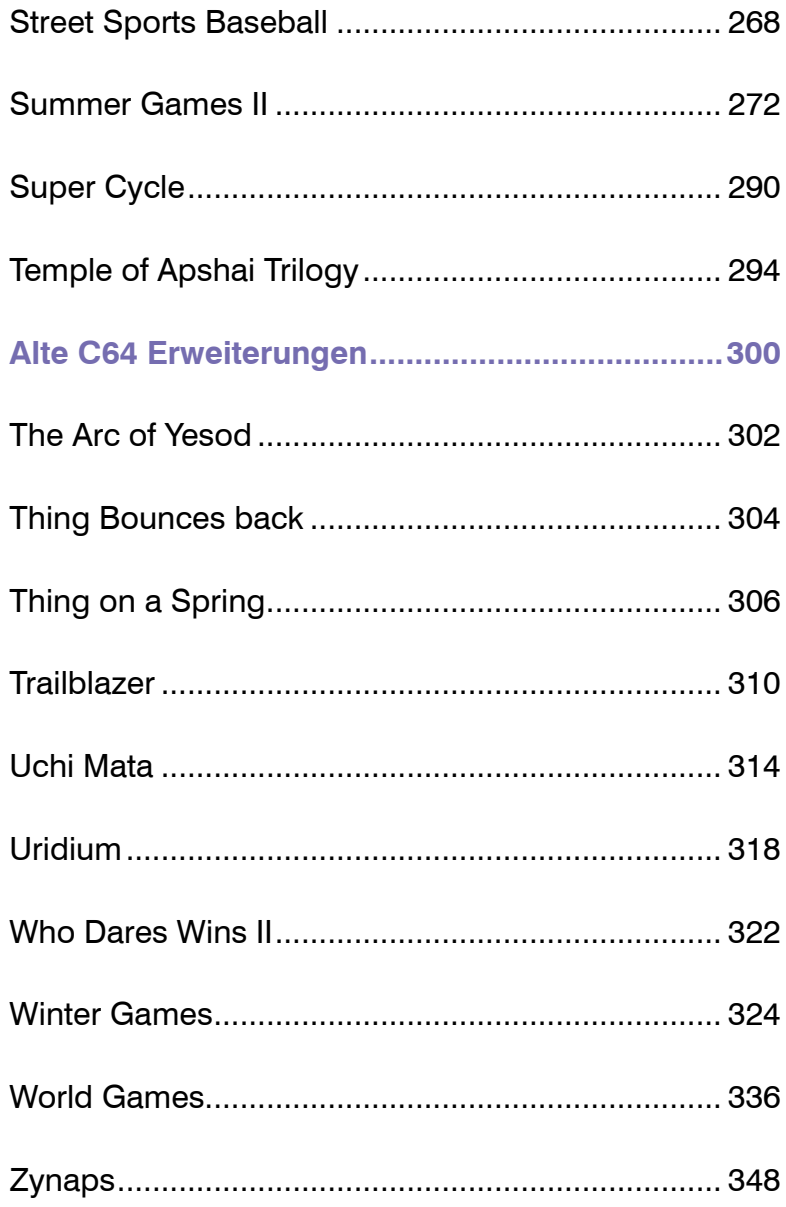

## Inhalt 11

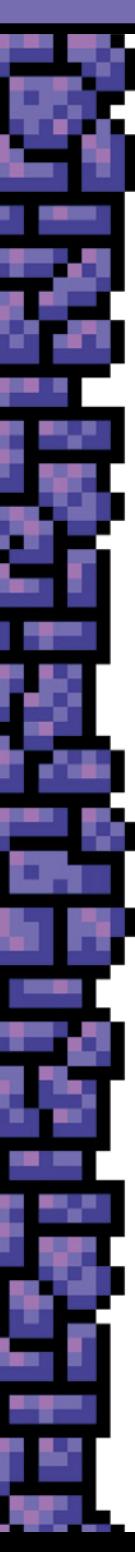

# **Den C64 Mini nutzen**

# **Das Software-Karusell**

Sobald du den C64-Mini angeschlossen und eingeschaltet hast, siehst du das Software-Karusell:

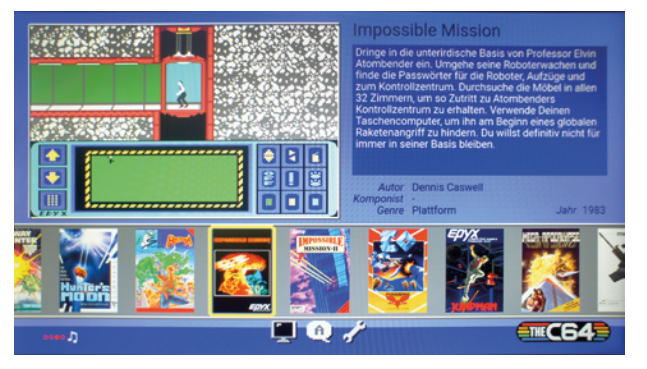

Mit dem Joystick kannst du *nach Links* und *nach Rechts* zwischen den einzelnen Spielen und Programmen blättern. Mit *Feuer* startest du das Spiel/Programm. Mit *nach Unten* kommst du zu den Einstellungen und Copyright Informationen des C64 Mini.

Zwei erwähnenswerte Punkte des Karussells:

*BASIC*: Hier startest du die klassische C64 Oberfläche. Sie ermöglicht die Nutzung von BASIC Befehlen (Programmierung) und das Laden und Speichern von Programmen. Diese benötigst du auf einem .D64 Diskettenabbild auf USB-Stick.

*The C64 Hall of Fame*: Ein Übersicht alle Unterstützer des C64 Mini.

Man kann zum Zeitpunkt der Drucklegung (Mai 2018) noch keine eigenen Programme oder Spiele zum Software-Karusell hinzufügen, aber diese Funktion soll mit einem späteren Update des C64 Mini nachgereicht werden!

## **Firmware Update**

Die Firmware ist das "Betriebssystem" deines C64 Mini. Es werden immer wieder Updates dazu veröffentlicht, die deinem C64 Mini Verbesserungen und neue Möglichkeiten bieten. Daher solltest du immer wieder prüfen, ob neue Updates für deine Firmware verfügbar sind und diese dann wie folgt installieren:

- Öffne im Software-Karussell die *Einstellungen* (*Nach Unten* und auf *Einstellungen* gehen und *Feuer* drücken).
- Gehe auf den Punkt *Systeminformation*.
- Dort siehst du die aktuelle Firmware Version. (z. B. theC64-1.0.1-argent)
- Lade dir nun die neue Firmware von der offiziellen Internetseite des C64 Mini herunter: *https://thec64.com/upgrade/*
- Die aktuelle Version zum Zeitpunkt der Drucklegung ist: theC64-1\_0\_8.bin
- Kopiere diese Datei auf einen USB-Stick der im FAT32 Dateiformat formatiert ist (siehe dazu Kapitel *Eigene Spiele*).
- Gehe in das Software-Karussell, schließe den USB-Stick an den C64 Mini an und gehe wieder in die *Einstellungen* - *Systeminformation*. Du wirst nun zu einem Update aufgefordert. Bestätige mit einem *Feuer*klick auf *Anwenden*.
- Das Update wird eingespielt und dein C64 Mini neu gestartet. Dann sind die neuen Möglichkeiten des Updates verfügbar.

Geplante Updates sind z. B. das Hinzufügen von eigener Software zum Software-Karussell oder das einfachere Benutzen mehrerer .D64 Dateien auf einem USB-Stick. Mehr dazu findest du auf der offiziellen C64 Mini Webseite: **https://thec64.com/**

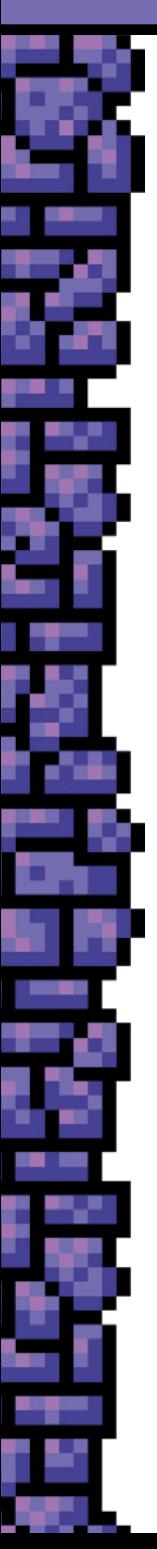

# **Alleykat**

# **Spieleinfos**

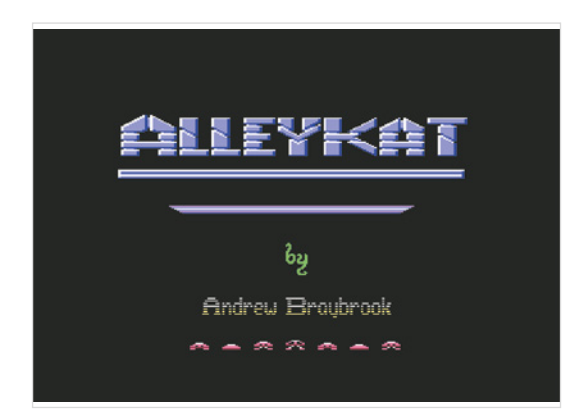

**Erscheinungsjahr:** 1986

**Spieleranzahl:** 1 oder 2

**Herausgeber:** Hewson Consultants Ltd

**Entwickler:** Andrew Braybrook

**Musik:** Steve Turner

**Spielekategorie:** Rennspiel / Shoot'em-up

**Ziel:** Nimm an den Alleykat-Rennen teil, gewinne sie und verdiene damit Geld, um an schwierigeren Rennen teilnehmen zu können.

**Geschichte**: Nach Paradroid und Uridium folgte 1986 mit Alleykat ein weiterer Hit von Andrew Braybrook. Im selben Jahr erhielt er den Golden Joystick Award als bester Programmierer. Das Spielprinzip von Alleykat war zwar nicht neu, aber eine gelungene Mischung aus Shooter und Rennspiel.

# **Steuerung**

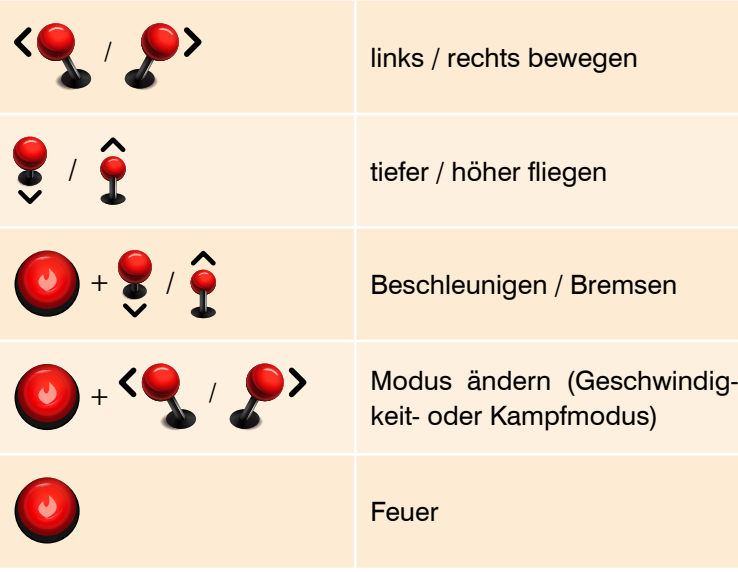

# **Tipps & Tricks**

# **Rennauswahl**

Vor Spielbeginn musst du dich zuerst für ein Rennen entscheiden. Mit dem Joystick *hoch* und *runter* wählst du ein Rennen aus. Mit Joystick *links* oder *rechts* kannst du genauere Informationen zu einem Rennen ansehen.

In einem Monat finden meist 2-4 Rennen statt. Du kannst je nach Saison aus den nächsten Rennen auswählen. Die späteren Rennen sind meist anspruchsvoller und haben höhere Startgelder, bieten aber auch mehr Preisgelder.

Die 14 Monate sind: Noot, Stynario, Cavery, Masra, Pinor, Doona, Coy, Bart, Thion, Aramarn, Praa, Siro, Tan und Eriss.

### **Informationen zum Rennen:**

**Stadium**: in welchem der 8 Stadien das Rennen stattfindet.

**Fee**: Höhe des Startgelds, die ersten 3 Rennen sind kostenlos.

**Type**: gibt den Typus an, für den man Bonuspunkte und Geld bekommt.

**Scape**: die Art des Terrains, das verwendet wird.

**Density**: gibt an, wie Dicht die Landschaft mit Hindernissen versehen ist (sparse, low, medium, high, packed).

**Laps**: Rundenanzahl, die geflogen werden muss.

**Prize**: Höhe des Preisgeldes.

### **Die verschiedenen Renntypen (Type)**

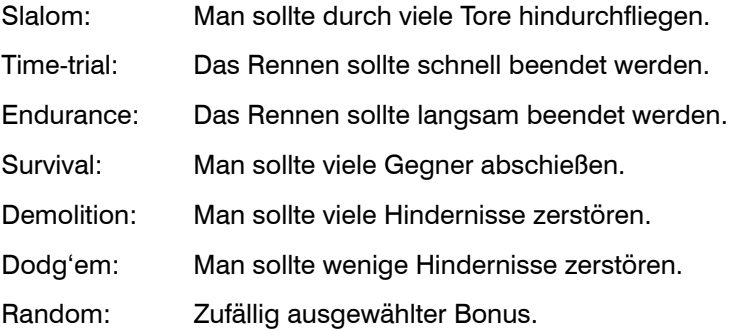

### **Die Landschaftsarten (Scape)**

Die Landschaftsarten bestimmen, welche Hindernisse man zu erwarten hat und damit auch, wie schwierig das Gelände sein wird. Allerdings kommt dazu noch die Density. Diese gibt an, wie viele Hindernisse auf der Karte verteilt werden. Ein Stadium mit "Hardwall sparse" dürfte immer noch leichter sein als ein "Grafiko packed". Ein "Skulnia packed"-Rennen ist wohl mit das anspruchsvollste, was es in Alleykat geben kann.

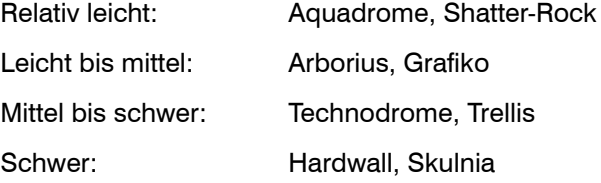

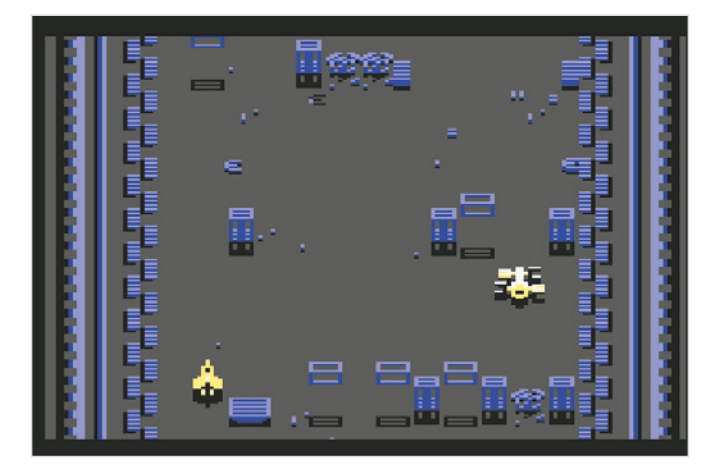

## **Flugmodus**

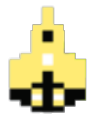

Gleitermodus: schnell, beweglich, 1 Frontlaser

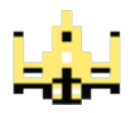

Kampfmodus: langsamer, 3 Laser (Flügel und Front)

### **Einfaches Rennen**

Bei einfachen bis mittelschwierigen Rennen genügt es meist sofort hoch und ganz rechts zu fliegen. Wechsle in den Kampfmodus und räume in der ersten Runde alle Hindernisse aus dem Weg. Fliege die nächsten Rennen im Gleitermodus schnell durch.

### **Hilfen im Rennen**

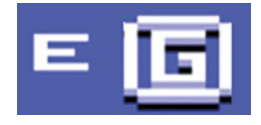

Fliege über ein *E*, um deine Energie aufzuladen. Fliege über ein *G*, um Bonusgeld zu sammeln.

# **Anarchy**

# **Spieleinfos**

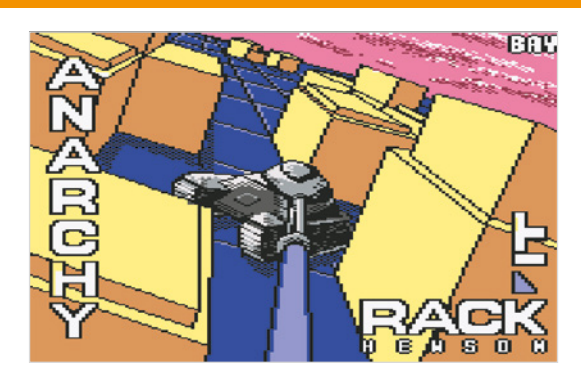

**Erscheinungsjahr:** 1987 **Spieleranzahl:** 1 oder 2 **Herausgeber:** Hewson Consultants Ltd **Entwickler:** Michael Sentinella **Musik:** Nigel Grieve **Spielekategorie:** Puzzle, Panzerspiel

**Ziel:** Um auf dem Planeten Sentinal 4 die Ordnung wieder herzustellen, muss der Spieler gegen die Rebellen kämpfen. Sein Ziel ist es. mithilfe eines Panzers die gegnerischen Munitionslager zu zerstören.

**Geschichte**: Die gelungene Mischung aus Puzzle und Ballerspiel zog trotz der einfachen Spielmechanik viele Spieler in seinen Bann.

# **Steuerung**

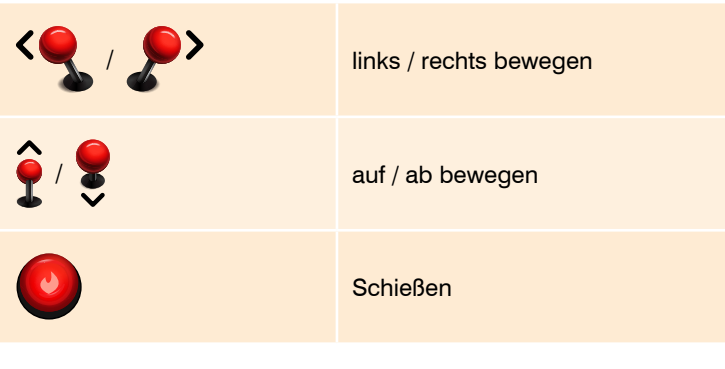

# **Tipps & Tricks**

Zu Beginn des Spiels kann sowohl die Anzahl der Spieler (1 oder 2), wie auch das Schwierigkeitslevel (Low - Medium - High) gewählt werden:

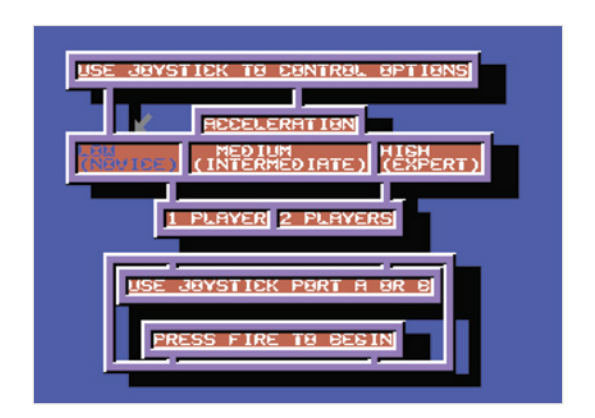

Das Zeitlimit pro Level beträgt zwei Minuten. Die verbleibende Zeit kann oben am Bildschirm abgelesen werden.

Ziel ist es, alle Munitionseinheiten zu zerstören. Dabei zählen nicht nur die einfarbigen Quadrate (siehe Bild: Quadrate unterhalb des Panzers), sondern auch die, die von oben wie Pyramiden aussehen (siehe Bild: Quadrate rechts vom Panzer).

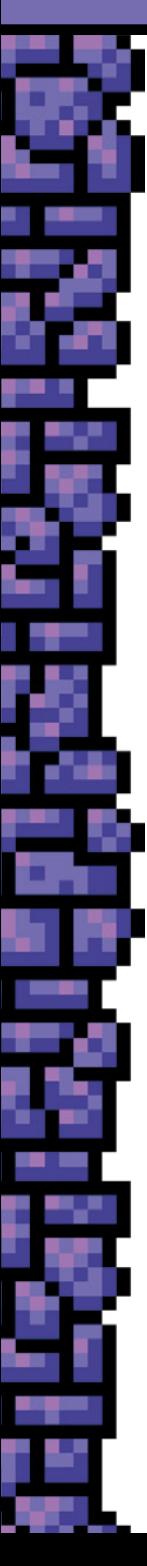

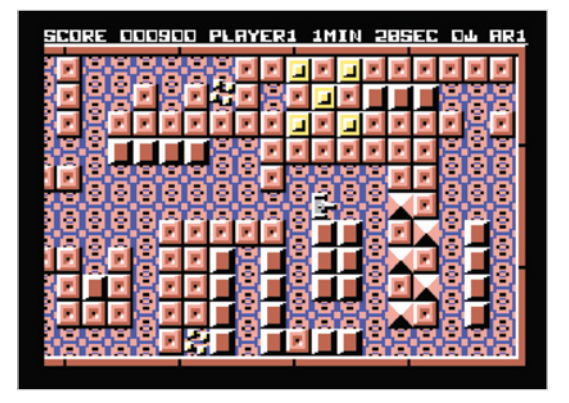

Dabei muss beachtet werden, dass man die Munitionseinheiten nicht zerstören kann, wenn man mit dem Panzer direkt davor steht und feuert. Man muss also manchmal tüfteln oder versuchen, aus einer anderen Richtung das Objekt zu treffen, um mindestens ein Quadrat zwischen sich und dem Ziel zu haben.

Die generischen Rebellen töten den Spieler, wenn sie ihn berühren. Sie können jedoch bekämpft werden. Trifft man sie, verwandeln sie sich für kurze Zeit in Quadrate mit Kreuzen darauf (siehe Bild rechts). In diesem Zustand sind sie ungefährlich und können durch Schieben bewegt werden, oder aber auch, wenn man sie mit den Waffen trifft. Jedoch verwandeln sie sich nach kurzer Zeit wieder zurück und sind dann wieder gefährlich.

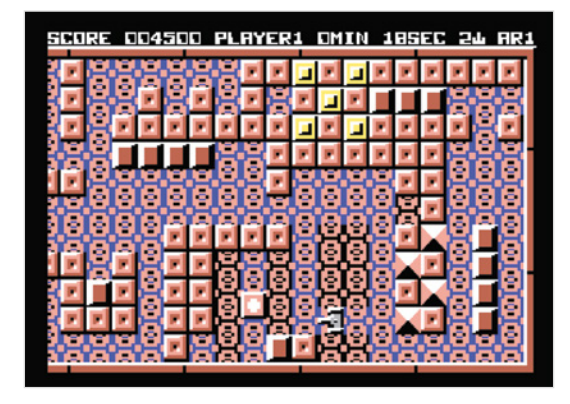

Alle 5 Level verhält sich der Gegner anders. War er in den vorherigen Missionen leicht zu bekämpfen und bewegte sich ziellos auf der Spielfläche umher, so kann er nun den Spieler orten und verfolgt ihn.

Wenn man alle Munitionseinheiten zerstört hat, muss der Spieler mit seinem Panzer auf ein Feld fahren, auf dem "EXIT" steht. Dieses erscheint erst, wenn die Mission erfüllt ist. Es muss aber erreicht werden, bis der Timer 0 Sekunden erreicht. Da nicht das gesamte Spielfeld auf einmal eingesehen werden kann, muss man evt. nach diesem Feld suchen.

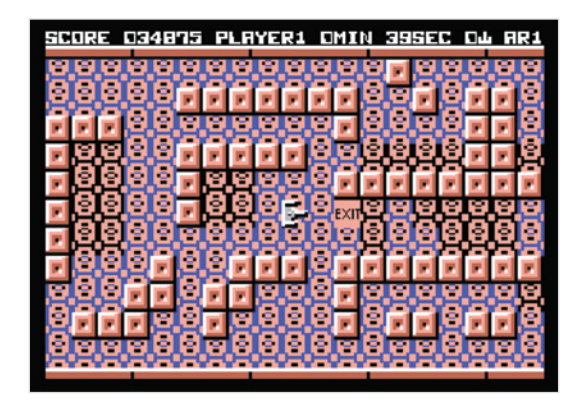

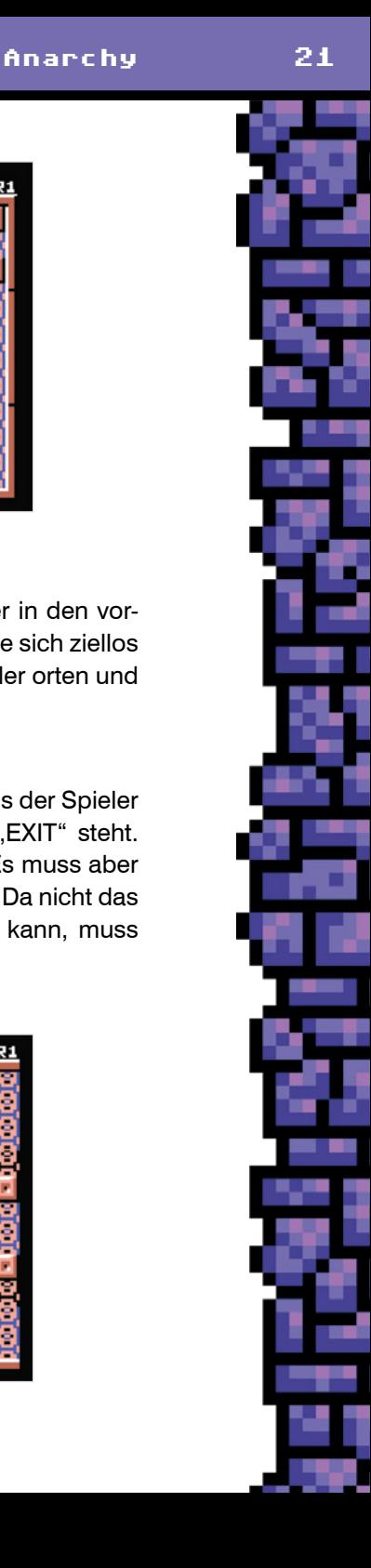

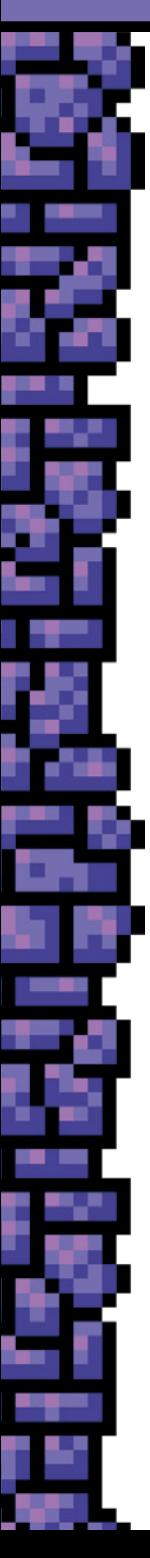

# **Armalyte - Competition Edition**

# **Spieleinfos**

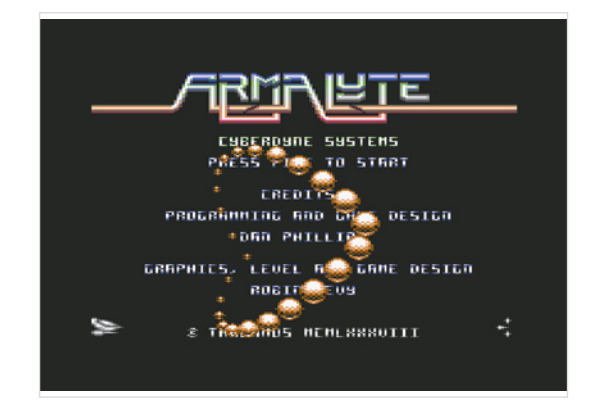

**Erscheinungsjahr:** 1988

**Spieleranzahl:** 1 oder 2

**Herausgeber:** Thalamus

**Entwickler:** Cyberdyne Systems (Dan Phillips, Robin Levy, John Kemp)

**Musik:** Martin Walker

**Spielekategorie:** Shoot'em-up

**Ziel:** Der Feind belagert einen Forschungsposten. Um ihn zu bekämpfen, muss man im Spiel Pods für das Raumschiff sammeln.

**Geschichte**: Dieser Space Shooter, der ähnlich wie Salamander oder Katakis ist, bekam 1989 den Golden Joystick Award in der Kategorie Beste Grafik.

# **Steuerung**

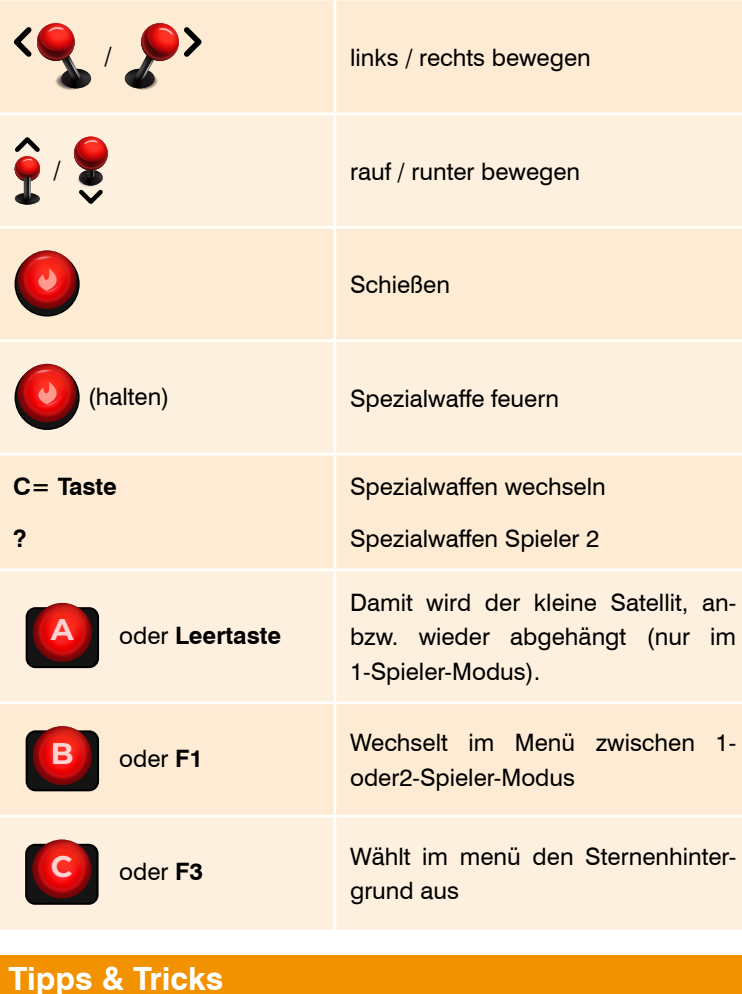

**Allgemein**

Im 1-Spieler-Modus begleitet ein Satellit das eigene Schiff. Mit der *Leertaste* wird der Satellit abgekoppelt bzw. wieder angehängt. Das kann sehr nützlich sein, wenn der Feind in mehreren Linien angreift. Der Satellit wird auf Höhe einer Feindeslinie platziert, dann abgetrennt und das Schiff auf Höhe eines anderen Feindes bewegt. Da der Satellit auch schießt, wenn das Schiff feuert, können so weit voneinander entfernte Feinde gleichzeitig vernichtet werden. Im 2-Spieler-Modus gibt es keinen Satelliten.

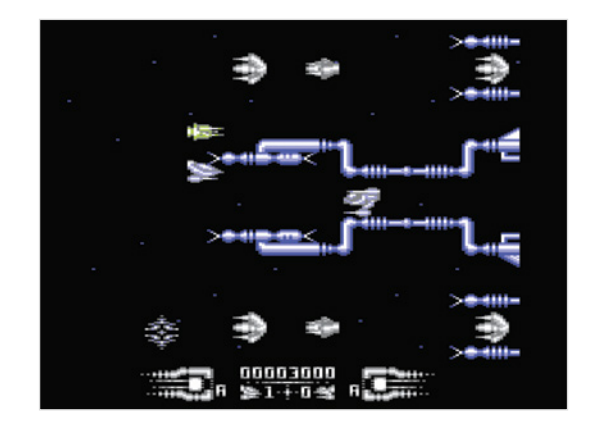

Probleme könnte es im Spiel geben, wenn Wände den weiteren Weg blockieren. Lösung: Man muss hierfür ein Magazin (Pod) verwenden, das das Schiff für eine kurze Zeit unverwundbar macht. Damit kann man dann durch die Wände fliegen, ohne ein Leben zu verlieren.

# **Waffen und Pods**

### **Waffen**

Mit dem Feuerknopf nutzt man die normale Waffe des Schiffes. Es gibt aber auch noch Spezialwaffen. Aktiviert werden diese, indem man den Feuerknopf länger drückt. Wenn sie abgefeuert werden, verbrauchen sie Energie, die vom Generator des Schiffes zur Verfügung gestellt wird. Um sie erneut abzufeuern, muss man warten, bis der Generator wieder aufgeladen ist. Durch Batterien kann dies umgangen werden.

Es gibt drei Arten von Spezialwaffen, die über die Tastatur gewechselt werden können:

 Typ A (niedrige Verfügbarkeit): Damit wird ein langer Laserstrahl nach vorne abgefeuert. Dieser kann Feinde oder Gebäude zerstören, die ansonsten nicht beschädigt werden können.

- Typ B (mittlere Verfügbarkeit): Um das Schiff herum werden Laser abgefeuert.
- Typ C (hohe Verfügbarkeit): Ideal, um Feinde zu vernichten. die nahe am eigenen Schiff sind.

### **Pods**

Während des Spiels kann man zusätzliche Hilfe durch sogenannte Pods (Magazine) bekommen. Um ein Pod zu erhalten, muss man es mit dem Raumschiff berühren. Das besondere an den Pods ist, dass sie sich ändern, wenn man darauf schießt (also bevor man sie einsammelt). Bessere Pods bekommt man erst am Ende, also wenn ein Pod mehrmals getroffen wurde. Im Bild links sieht man ganz links unten einen Pod im ursprünglichen Zustand.

Folgende Pods gibt es:

- (stärkerer) Schuss (nach vorne)
- Schuss nach hinten
- Schüsse nach oben/unten
- Trident (Dreizack): stärkerer Schuss nach vorne
- Converge (Deckung): inklusive einiger einzelner Schüsse nach vorne und hinten sowie eines starken Vorwärtsschuss
- Generator: Damit wird der Generator des Schiffes verbessert. Man kann umso schneller feuern, je besser der Generator ist.
- Battery: Batterien werden für die Spezialwaffen benötigt.

# **Avenger**

# **Spieleinfos**

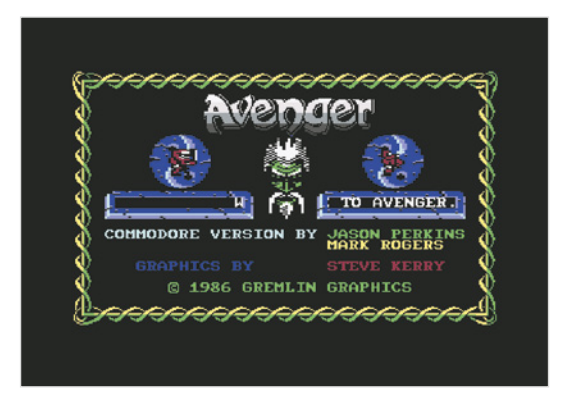

### **Erscheinungsjahr:** 1987

**Spieleranzahl:** 1

**Herausgeber:** Gremlin Graphics Software Ltd

**Entwickler:** Mark Charles Rogers, Jason Perkins

**Musik:** Ben Daglish

## **Spielekategorie:** Action

**Ziel:** Zu Beginn des Spiels muss man sich Zugang zum Verlies Quench Heart verschaffen, indem man Schlüssel findet. Im Verlies muss man dann gegen die Wächter kämpfen und nützliche Gegenstände (wie Schätze) finden. Wenn man alle gestohlenen Schriftrollen eingesammelt hat, kann man das Verlies verlassen und den Gott Kwon befreien.

Geschichte: Das Spiel basiert auf den Abenteuerbüchern "Way of the Tiger", in der der junge Ninja-Mönch Avenger die Hauptrolle spielt.

# **Steuerung**

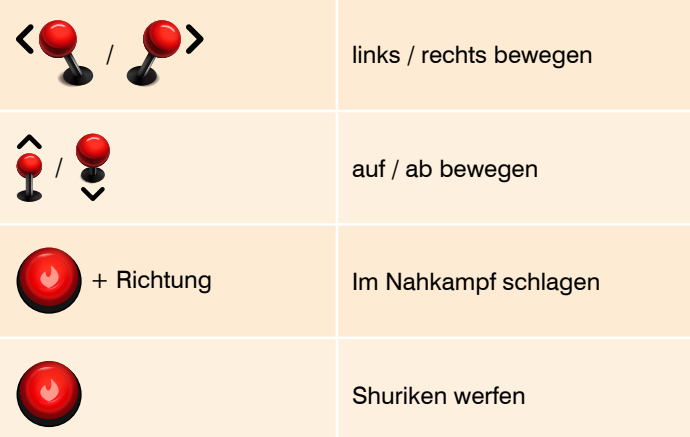

Die Anzahl der Wurfsterne, die man noch zur Verfügung hat, ist in der Leiste unten rechts abzulesen. Ebenso die Anzahl der gefundenen Schlüssel und Schätze.

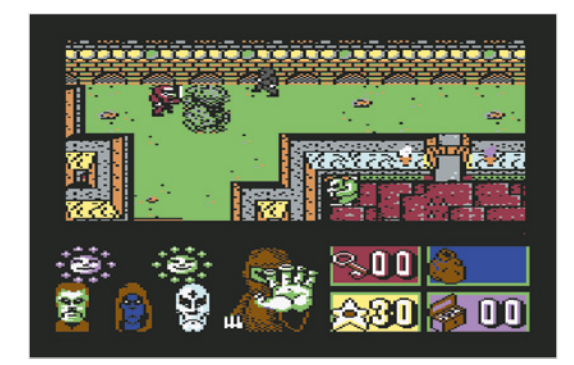

# **Tipps & Tricks**

# **Gegenstände**

Manche Türen sind verschlossen. Sie öffnen sich automatisch, wenn man einen Schlüssel dabei hat. Jeder Schlüssel kann aber nur ein einziges Mal verwendet werden. Wenn man einen Schlüssel im Spiel sieht, lässt man die Figur einfach darüber laufen, um ihn aufzuheben. Die Anzahl der Schlüssel, die man besitzt, lässt sich in der Menüleiste unten ablesen.

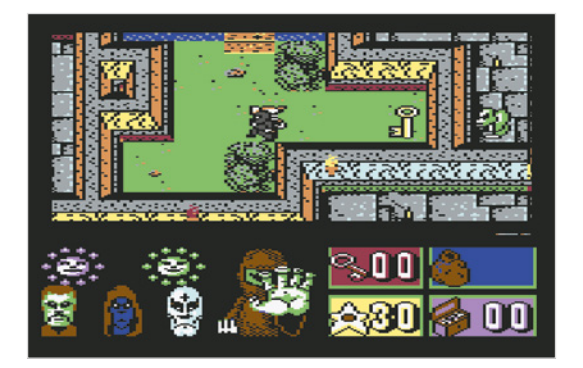

Neben Schlüsseln gibt es im Spiel weitere nützliche Gegenstände wie Wurfsterne, Eiserne Fäuste, magische Schwerter, Amulette und Talismane, magische Stricke, Brechstangen und Behälter.

Ebenso gibt es Schätze, die man einsammeln kann. Damit kann man zwar seinen Punktestand verbessern, jedoch bieten sie sonst keinen Nutzen.

## **Verlies**

Das Verlies ist sehr komplex aufgebaut und besitzt 6 Ebenen mit Brunnen, lebendigen Böden und vielen Räumen. Dort lauern nicht nur gegnerische Wächter, sondern auch Spinnen und andere Gefahren, wie Falltüren.

Hilfe bekommt man durch Kwon, dem Gott, der im Verlies gefangen gehalten wird. Durch Nachrichten hilft er dem Spieler seinen Weg zu finden.

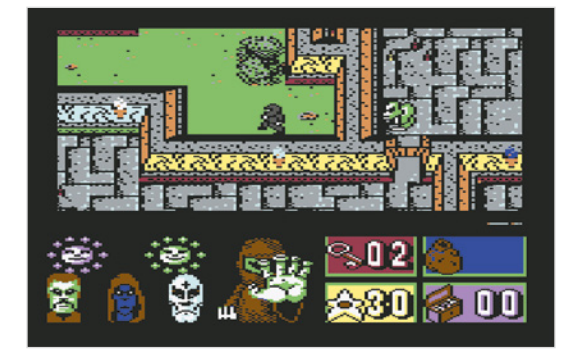

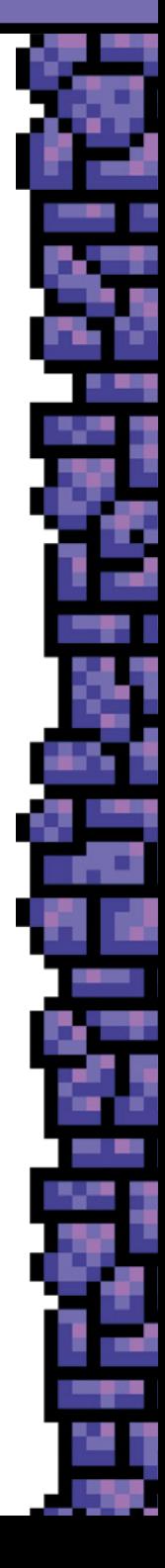

# **Battle Valley**

# **Spieleinfos**

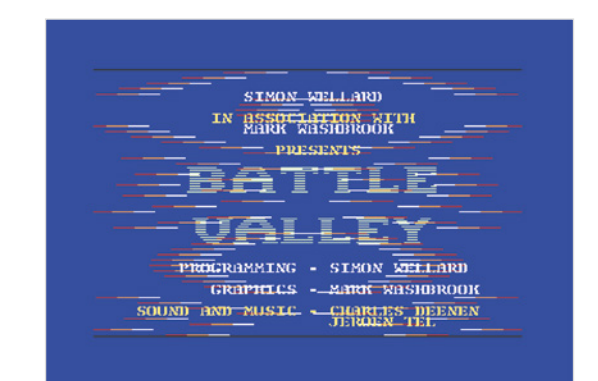

## **Erscheinungsjahr:** 1988

**Spieleranzahl:** 1 oder 2

**Herausgeber:** Rack It, Hewson Consultants Ltd

**Entwickler:** Simon Wellard

**Musik:** Jeroen Tel, Charles Deenen

**Spielekategorie:** Shoot'em-up, Krieg, Panzer

**Ziel:** Mit einem Panzer und einem Hubschrauber muss man die feindlichen Stellungen und zwei gestohlene Raketen vernichten, ehe der Timer auf 0 steht.

**Geschichte**: Auch bei diesem Spiel kann ein einfaches Spielprinzip überzeugen. Die Mischung aus Panzer und Helikopter, das Brückenlegen und langsame Vorarbeiten sorgten trotz einfacher Mechanik für langen Spielspass.

# **Steuerung**

## **Allgemein**

Nachdem das Spiel gestartet wurde, kann man durch Drücken des Feuerknopfes einen weiteren Bildschirm aufrufen, um verschiedene Einstellungen vorzunehmen:

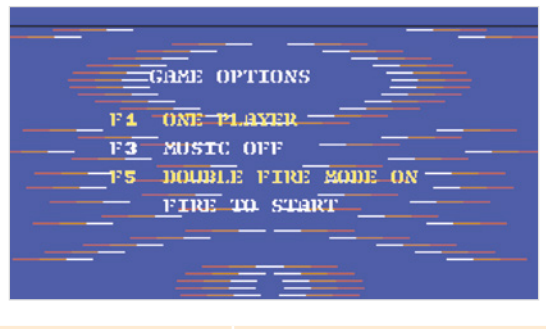

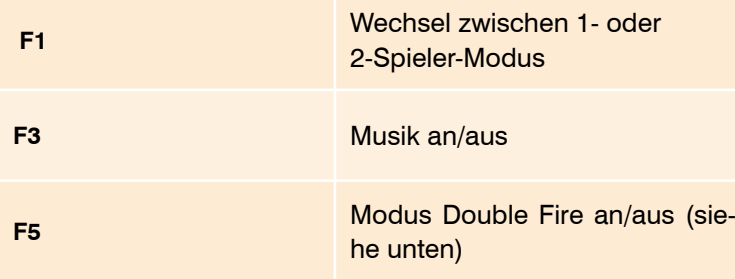

## **Modus Double Fire**

Wie schon erwähnt, kann man im Optionsbildschirm den Double Fire Modus an- oder ausstellen. Wenn dieser Modus auf an steht, dann kann die Richtung sowie die Geschwindigkeit mit dem Joystick geändert werden. Diese Einstellungen muss man dann nicht mit der Tastatur vornehmen (siehe nächste Seite).

Um die Geschwindigkeit zu ändern, wird der Joystick in die gleiche Richtung gedrückt (um sie zu erhöhen) oder in die entgegengesetzte (um sie zu verringern). Gleichzeitig wird der Feuerknopf zweimal schnell gedrückt.

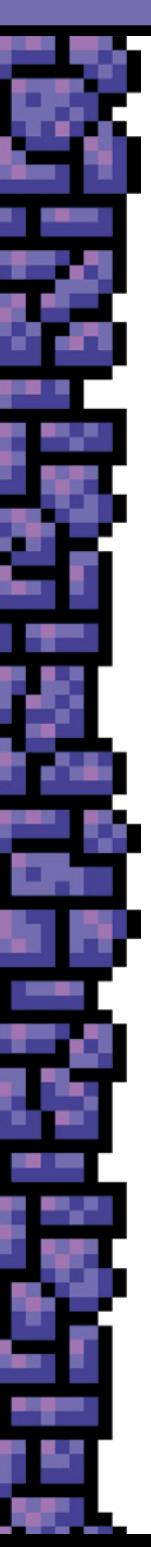

Um anzuhalten, wird der Joystick auf die mittlere Position gebracht und ebenfalls zweimal schnell der Feuerknopf betätigt.

# **Steuerung in der Basis**

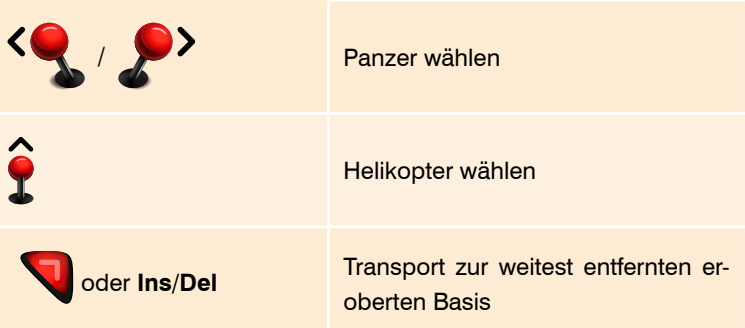

# **Steuerung Helikopter oder Panzer**

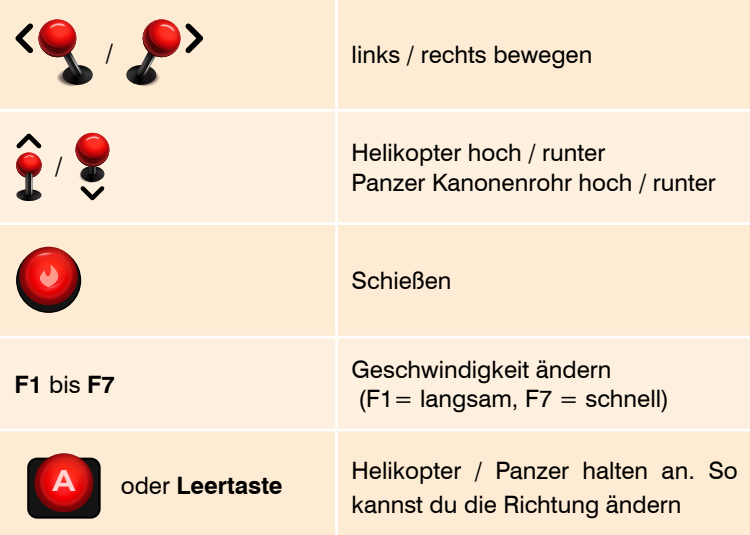

## **Steuerung Winde des Helikopter**

Speziell für die Winde des Helikopters gibt es folgende Möglichkeiten:

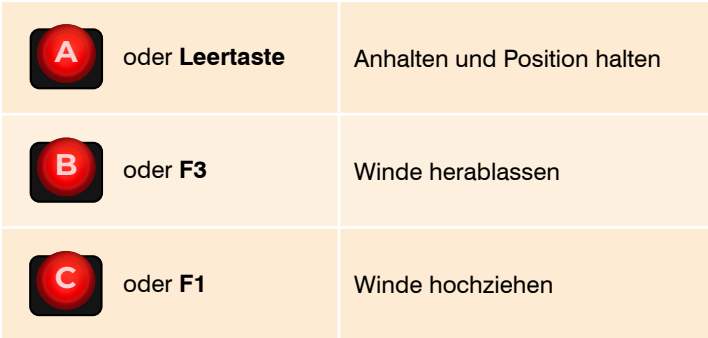

# **Tipps & Tricks**

# **Allgemein**

Das Spiel beginnt im Hauptquartier. Hier muss man durch Joystick nach oben den Helikopter oder durch links/rechts den Panzer wählen. Diesen steuert man dann anschließend nach links oder rechts zu den feindlichen Stellungen.

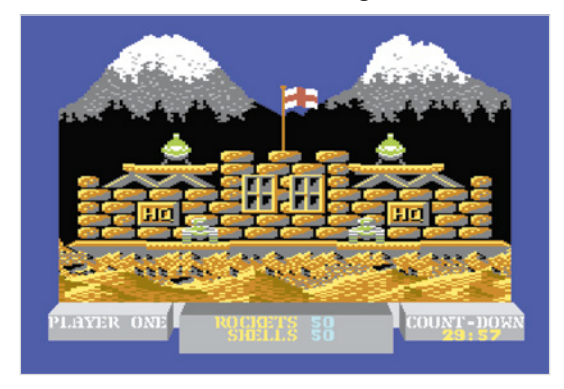

Um statt des Helikopters den Panzer zu benutzen oder umgekehrt, muss man zurück zum Hauptquartier (umdrehen mit Leer-

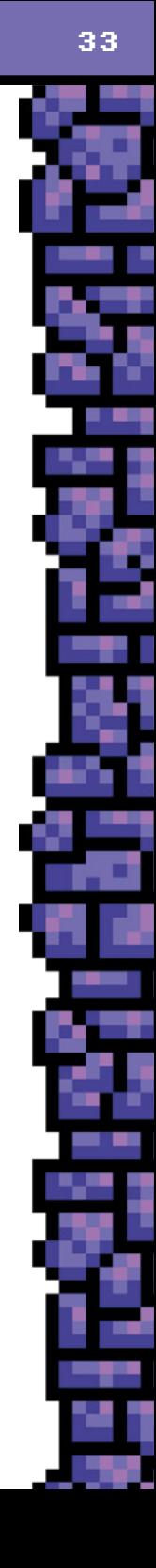

taste). Danach stellt man den Panzer auf seinen Platz ab und wählt mit oben den Helikopter oder landet den Helikopter und wählt mit links/rechts den Panzer.

In jeder Richtung liegen drei feindliche Stellungen, die zerstört werden müssen. Auf den Weg dorthin sind einige feindliche Waffensysteme, die den Panzer oder den Helikopter angreifen. Die meisten davon können mit dem Helikopter zerstört werden, die anderen mit dem Panzer.

Unten in der Menüleiste kann man sehen, wie viel Munition für Panzer/Helikopter noch zur Verfügung stehen, ebenso die ablaufende Zeit. Wird der Panzer/Helikopter getroffen, erscheint in der Menüleiste, wo sonst die restliche Munition angezeigt wird, eine Meldung über die schwere des Schadens:

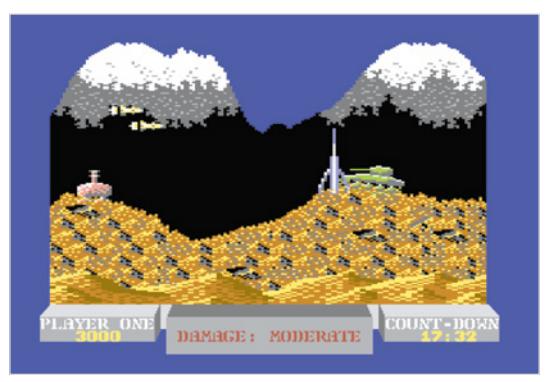

Wird der eigene Panzer/Helikopter zerstört, wird von der verbleibenden Zeit 5 Minuten abgezogen. Maximal hat man 30 Minuten.

Mit der Leertaste kann man den Panzer und den Helikopter auf einer Stelle stehen/schweben lassen. Mit Drücken des Joysticks nach links/rechts setzen sie ihre Fahrt/ihren Flug fort. Normalerweise sind Panzer und Helikopter in der Mitte des Bildschirms platziert. Jedoch sieht man so nur wenig von den Feinden, die bald auftauchen. Drückt man den Joystick kurz in die entgegengesetzte Richtung, in der man sich bewegt, so lässt das den Panzer/den Helikopter an den hinteren Teil des Bildschirms zurückfallen. So kann man Feinde schon viel früher sehen.

# **Helikopter**

Der Helikopter hat eine zusätzliche Funktion. Mit ihm kann man Pontons aufnehmen und sie an zerstörten Brücken herunterlassen. Damit kann man den Weg frei machen für den Panzer.

Dafür muss man den Helikopter mit der Leertaste direkt über den Ponton zum Schweben bringen. Mit F3 wird die Seilwinde abgelassen (F3 gedrückt halten). Achtung: Die Seilwinde hat eine maximale Länge. Reicht das Seil nicht bis zum Ponton, muss der Helikopter abgesenkt werden (Joystick nach unten).

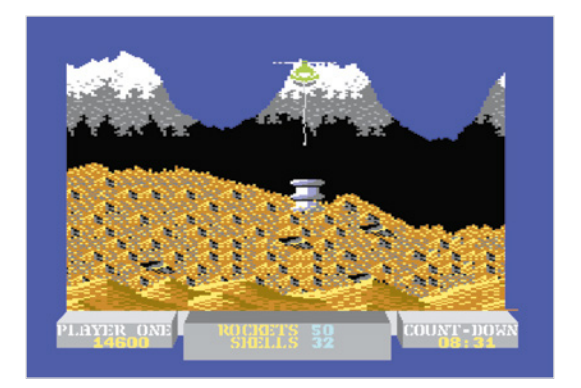

Der Helikopter kann zudem Munition aufsammeln. Dazu muss er auf dem Gitter eines Nachschublager gehalten werden.

## **Panzer**

Auch Panzer haben begrenzte Munition, die man an Nachschublagern nachladen kann.

Wichtig: Die generischen Basen sowie die Raketensilos können nur mit dem Panzer zerstört werden, nicht mit dem Helikopter.

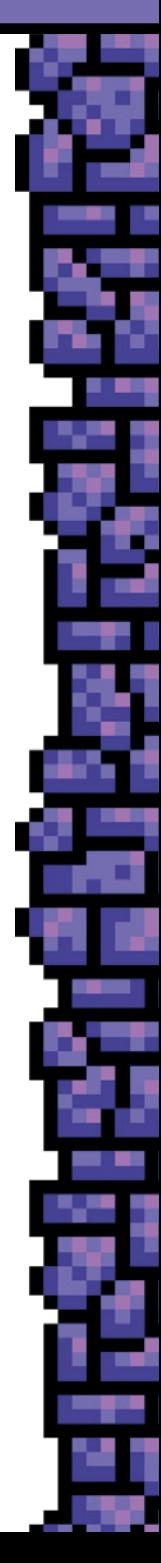